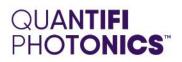

## MATRIQ Instrument

### SOFTWARE INSTALLATION QUICK START GUIDE

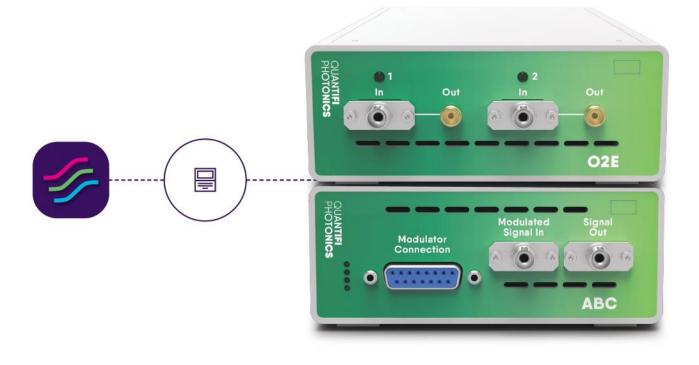

quantifiphotonics.com

Copyright © 2022 Quantifi Photonics Ltd. All rights reserved.

No part of this publication may be reproduced, stored in a retrieval system or transmitted in any form, be it electronically, mechanically, or by any other means such as photocopying, recording or otherwise, without the prior written permission of Quantifi Photonics Ltd. (Quantifi Photonics).

Information provided by Quantifi Photonics is believed to be accurate and reliable. However, no responsibility is assumed by Quantifi Photonics for its use nor for any infringements of patents or other rights of third parties that may result from its use. No license is granted by implication or otherwise under any patent rights of Quantifi Photonics.

The information contained in this publication is subject to change without notice.

#### Trademarks

Quantifi Photonics' trademarks have been identified as such. However, the presence or absence of such identification does not affect the legal status of any trademark.

#### Units of Measurement

Units of measurement in this publication conform to SI standards and practices

#### Version: 2.02

#### 1 Conventions

Before using the instrument described in this manual, take note of the following conventions:

#### **WARNING**

Indicates a potentially hazardous situation which, if not avoided, could result in **death or serious injury**. Do not proceed unless the required conditions are met and understood.

#### **CAUTION**

Indicates a potentially hazardous situation which, if not avoided, may result in **minor or moderate injury**. Do not proceed unless the required conditions are met and understood.

#### OCAUTION

Indicates a potentially hazardous situation which, if not avoided, may result in **component damage**. Do not proceed unless the required conditions are met and understood.

#### **▲ IMPORTANT**

Refers to information about this product that you should not overlook.

#### **NOTE**

Indicates some information that requires your attention or some extra information for the current topic.

#### 2 Software installation information for MATRIQ instruments

#### **▲ IMPORTANT**

If another MATRIQ instrument is already connected to the client computer over USB, consult the Network and Update settings section in the User Manual (available on our <u>website</u>) on configuring the Ethernet / USB IP address for multi instrument control.

Communication with the MATRIQ instrument can be realised over an **Ethernet** or **USB** connection. Both connection methods will allow control of the instrument through the CohesionUI graphical user interface and with SCPI commands.

To control or communicate with the MATRIQ instrument, install Cohesion Operator onto the client computer.

Cohesion Operator (included on the provided USB drive as **CohesionOperator-<version>.exe**) will install required drivers, applications, and desktop icons on the computer, enabling you to control Quantifi Photonics instruments available on your network through CohesionUI or with SCPI commands.

Cohesion Operator is also available for download from Quantifi Photonics website.

- 1. Run Cohesion Operator: Double click and run the **CohesionOperator-<version>.exe** from the provided USB drive.
- 2. Check that the MATRIQ instrument is connected to the PC using either USB or Ethernet and run the Cohesion Operator application from the desktop.

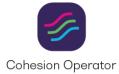

3. To communicate with the instrument, select the instrument in Cohesion Operator - the IP address of the instrument is displayed on the LCD screen on the back of the instrument (e.g. 10.10.10.89).

#### **NOTE**

When both Ethernet and USB cables are connected to the MATRIQ Instrument, the IP displayed on the LCD will alternate between the USB and Ethernet IP addresses.

If needed, the IP address can be statically assigned to the Ethernet or USB connection.

- 4. Click **Connect** to validate the IP address and collect instrument information.
- 5. Click Open SCPI Command Console to work with SCPI commands.
- 6. Click Open Cohesion UI to work with the graphical user interface.

For detailed information, check the User Manual.

WHY CHOOSE QUANTIFI PHOTONICS

# Test. Measure. Solve.

Quantifi Photonics is transforming the world of photonics test and measurement. Our portfolio of optical and electrical test instruments is rapidly expanding to meet the needs of engineers and scientists around the globe. From enabling ground-breaking experiments to driving highly efficient production testing, you'll find us working with customers to solve complex problems with optimal solutions.

#### To find out more, get in touch with us today.

**General Enquiries Technical Support** Phone North America

sales@quantifiphotonics.com support@quantifiphotonics.com +6494784849 +1-800-803-8872

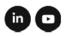

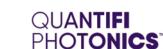

quantifiphotonics.com